## Rückmeldeformulare in Webformulare umwandeln

Sie möchten ein bereits erstelltes Rückmeldeformular in ein Webformular umwandeln. Dies können Sie, wie folgt, erstellen:

Wählen Sie in der Navigation "Rückmeldungen" - > "Formulare" aus. Nun klicken Sie bei dem gewünschten Formular auf das "In Webformular umwandeln" -Symbol  $\sqrt[8]{\cdot}$ .

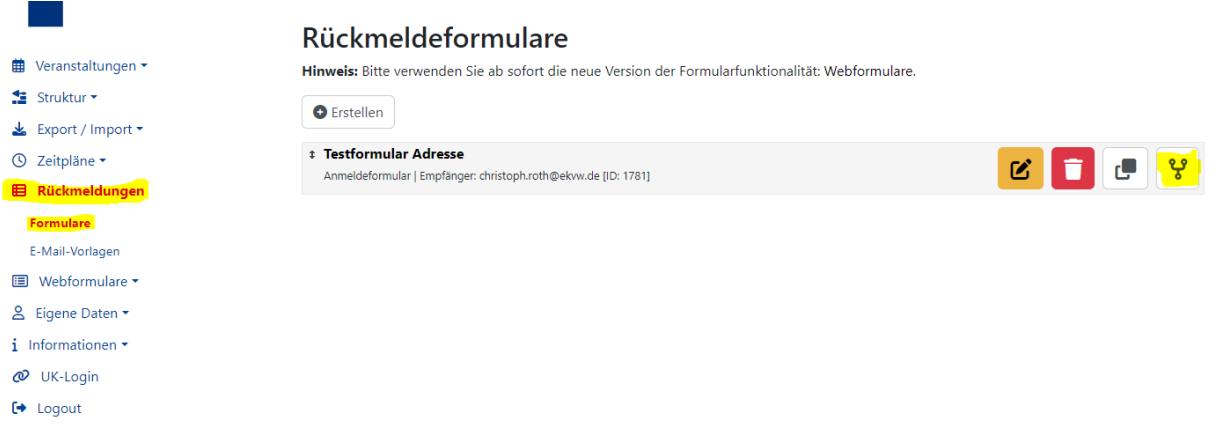

Der folgende Hinweis erscheint. Bitte bestätigen Sie diesen mit "OK".

## veranstaltungen-ekvw.de enthält

In Webformular konvertieren:

Bitte beachten Sie: Aufgrund der unterschiedlichen Programmlogik können nicht alle Texte und Einstellungen übernommen werden.

Bitte überarbeiten Sie anschließend das konvertierte Formular.

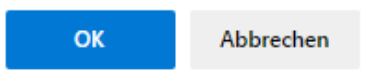

Das umgewandelte Webformular wird geöffnet. Überarbeiten Sie, wenn gewünscht, das Formular und beenden Sie Ihre Eingabe mit "speichern".

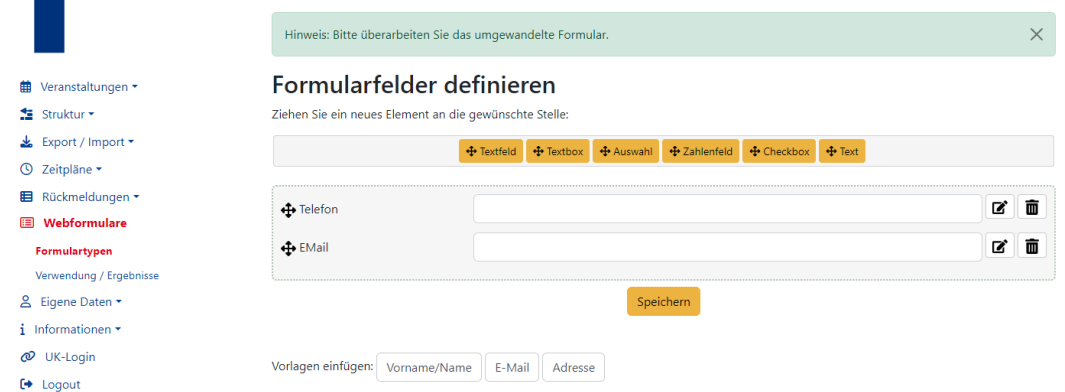

Unter "Webformulare" erhalten Sie eine Übersicht Ihrer Formulare und können diese auch bearbeiten.

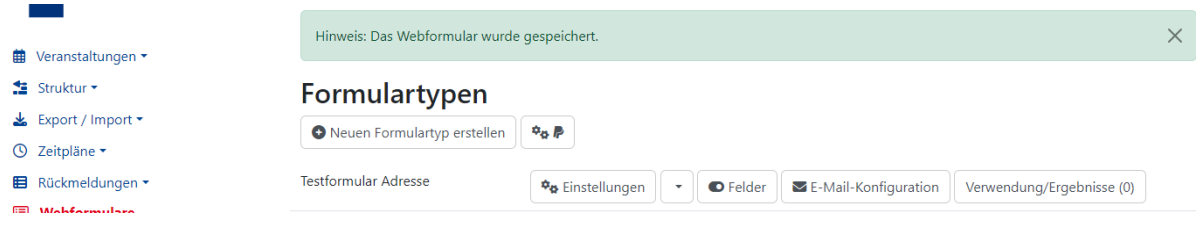